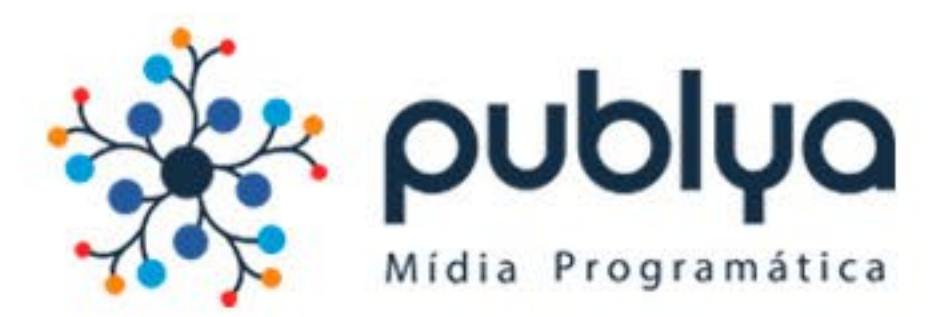

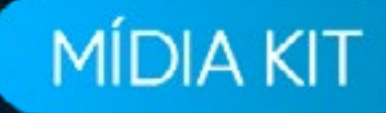

# **Linkedin**

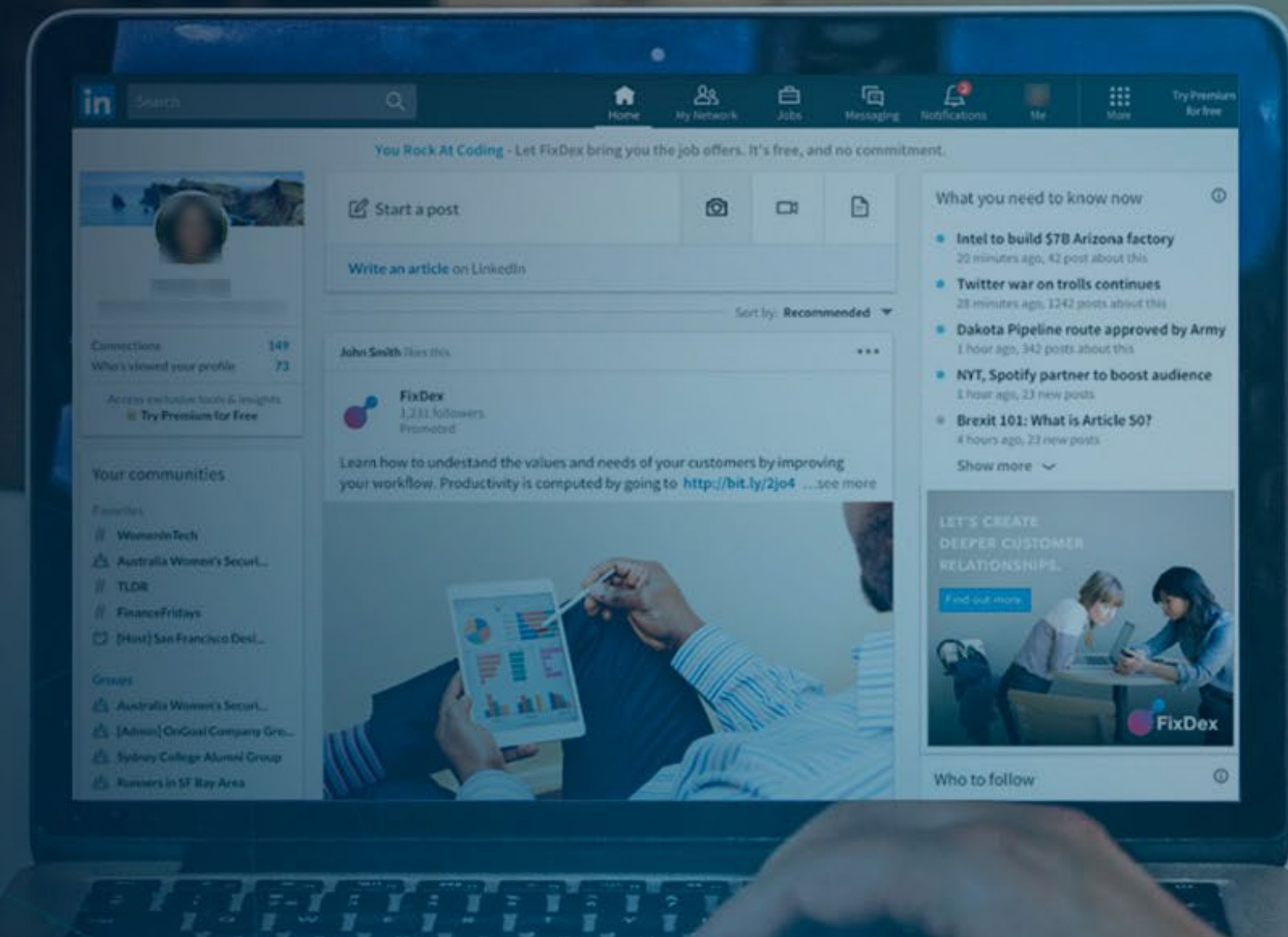

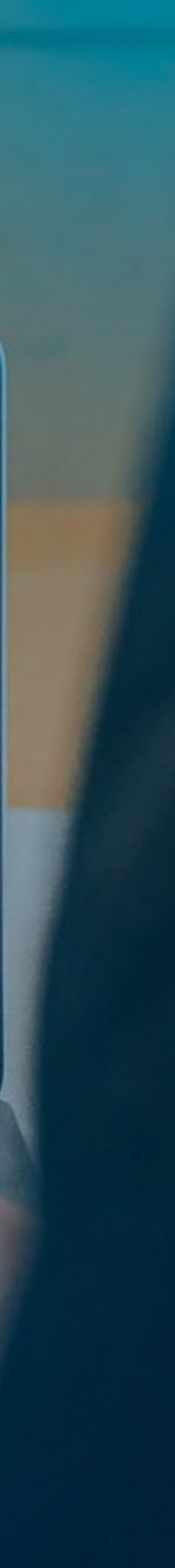

O LinkedIn é a maior rede profissional do mundo, e possui **29 milhões** de usuários brasileiros. Anunciar no LinkedIn significa divulgar a sua marca em um ambiente em que as pessoas estão buscando conteúdos, produtos e serviços relevantes para seus negócios.

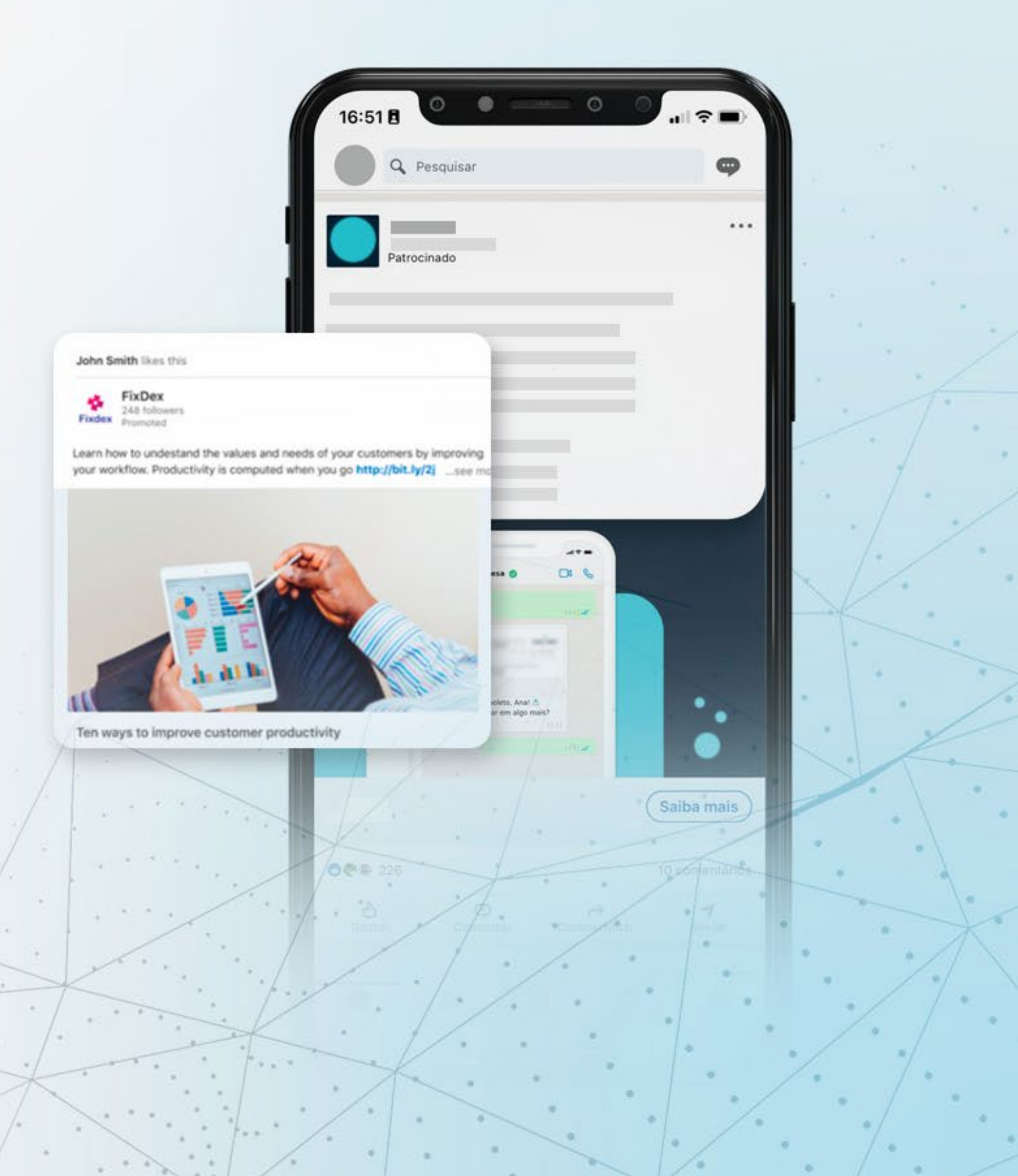

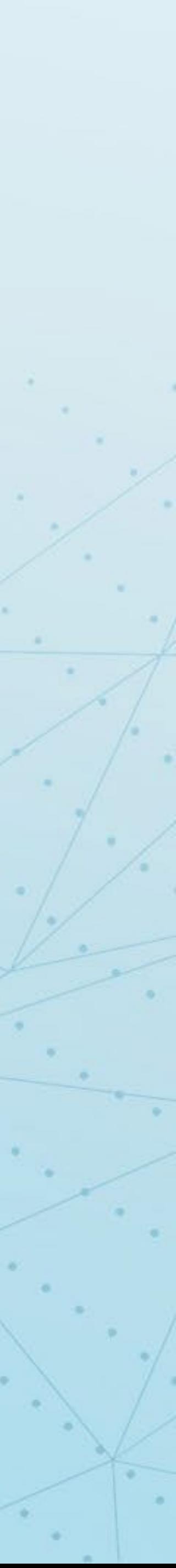

# **Conecte-se com Profissionais Relevantes**

de usuário ativos mensalmente, e **40%** destes usam a plataforma todos os dias.

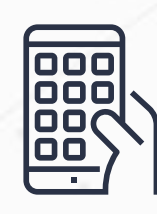

dos profissionais de Marketing incluem estratégias no Linkedin quando conduzem uma campanha B2B.

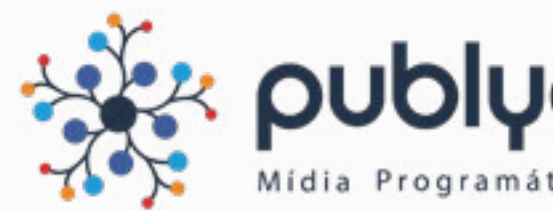

# **260 milhões**

# **92 %**

# **Interesse dos Usuários**

# **Campanhas B2B**

dos usuários do Linkedin estão em posições de tomada de decisão em empresas de diversas indústrias.

# **40 milhões Importância Corporativa**

O público no início de carreira e que busca ascenção profissional também esta presente na plataforma. Os Millenials são exemplo disso, já que o Linkedin conta com **11 milhões de pessoas** nessa faixa etária.

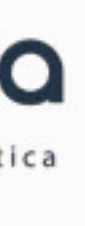

# **Por que Anunciar?**

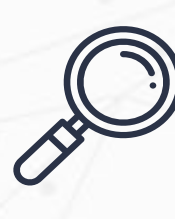

**MIDIA KIT: LINKEDIN POR QUE ANUNCIAR**

O primeiro passo para criar seus anúncios nas plataformas do Linkedin Ads é escolher o objetivo das suas campanhas, alinhando-o com seus objetivos de negócio.

## **Reconhecimento da marca:**

# **Reconhecimento**

Ideal para que mais pessoas conheçam o seu negócio. Sua campanha será exibida a pessoas mais propensas a visualizar seus anúncios.

**MIDIA KIT: LINKEDIN > OBJETIVOS** 

# **Objetivos de campanha**

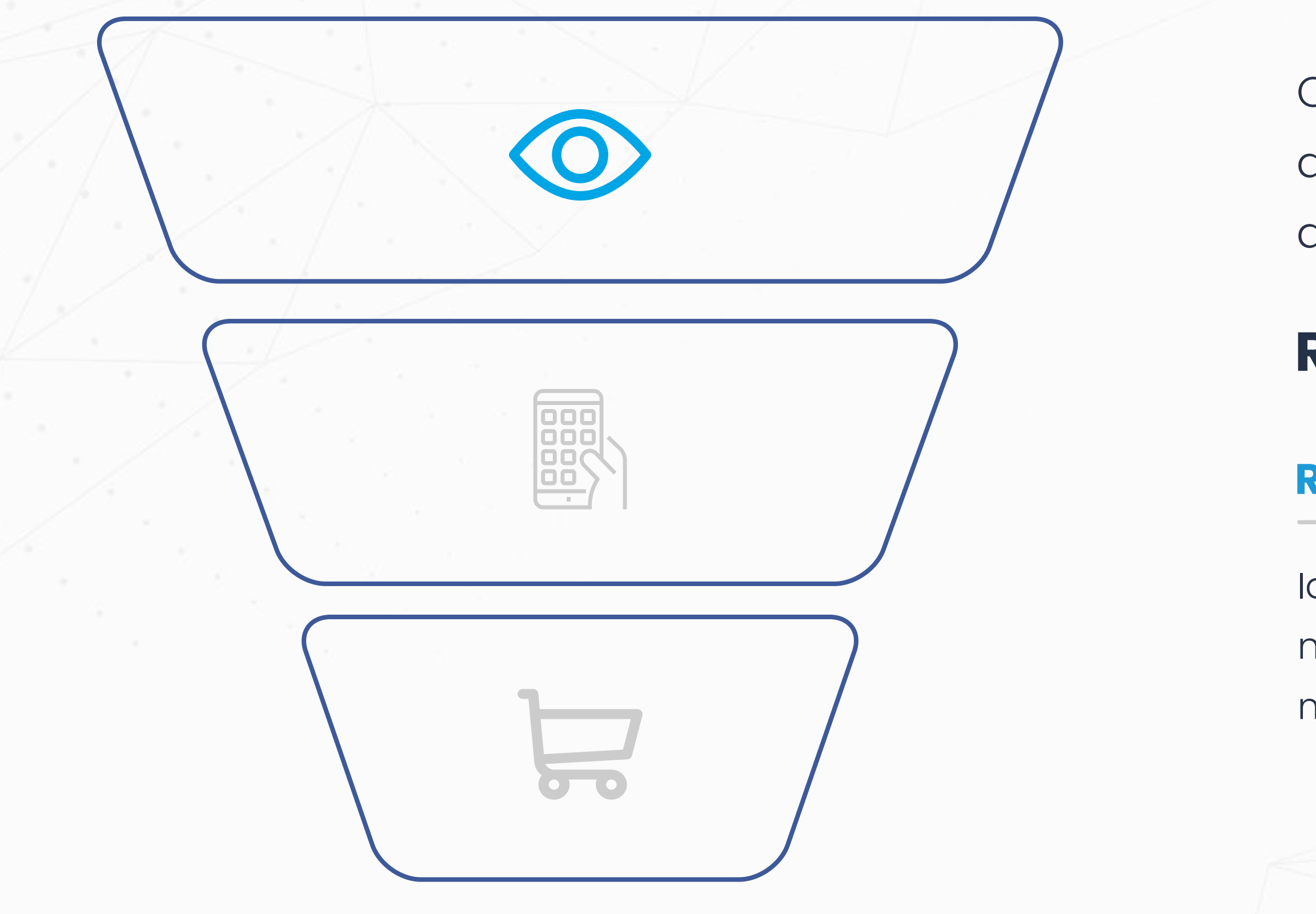

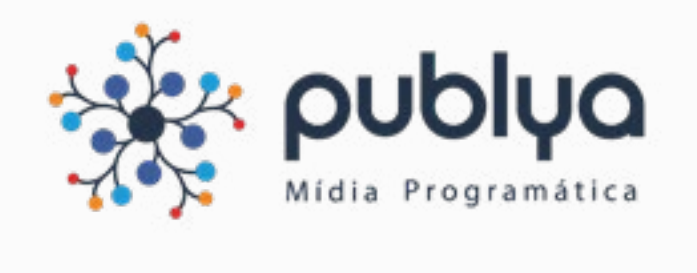

Ideal para que mais pessoas visitem um site de destino dentro ou fora do LinkedIn. Sua campanha será exibida a pessoas mais propensas a clicar em seus anúncios.

## **Visitas ao site:**

Ideal para que mais pessoas interajam com seu conteúdo. Sua campanha será exibida para pessoas mais propensas a gostar, compartilhar, comentar, visualizar ou clicar em seus anúncios ou seguir a sua empresa. Seus anúncios incluirão um botão Seguir.

## **Engajamento:**

Ideal para que mais pessoas assistam aos seus vídeos. Sua campanha será exibida a pessoas mais propensas a assistirem seu vídeo.

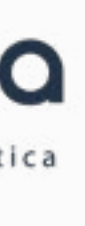

## **Visualização de vídeo:**

# **Consideração**

**MIDIA KIT: LINKEDIN > OBJETIVOS** 

# **Objetivos de campanha**

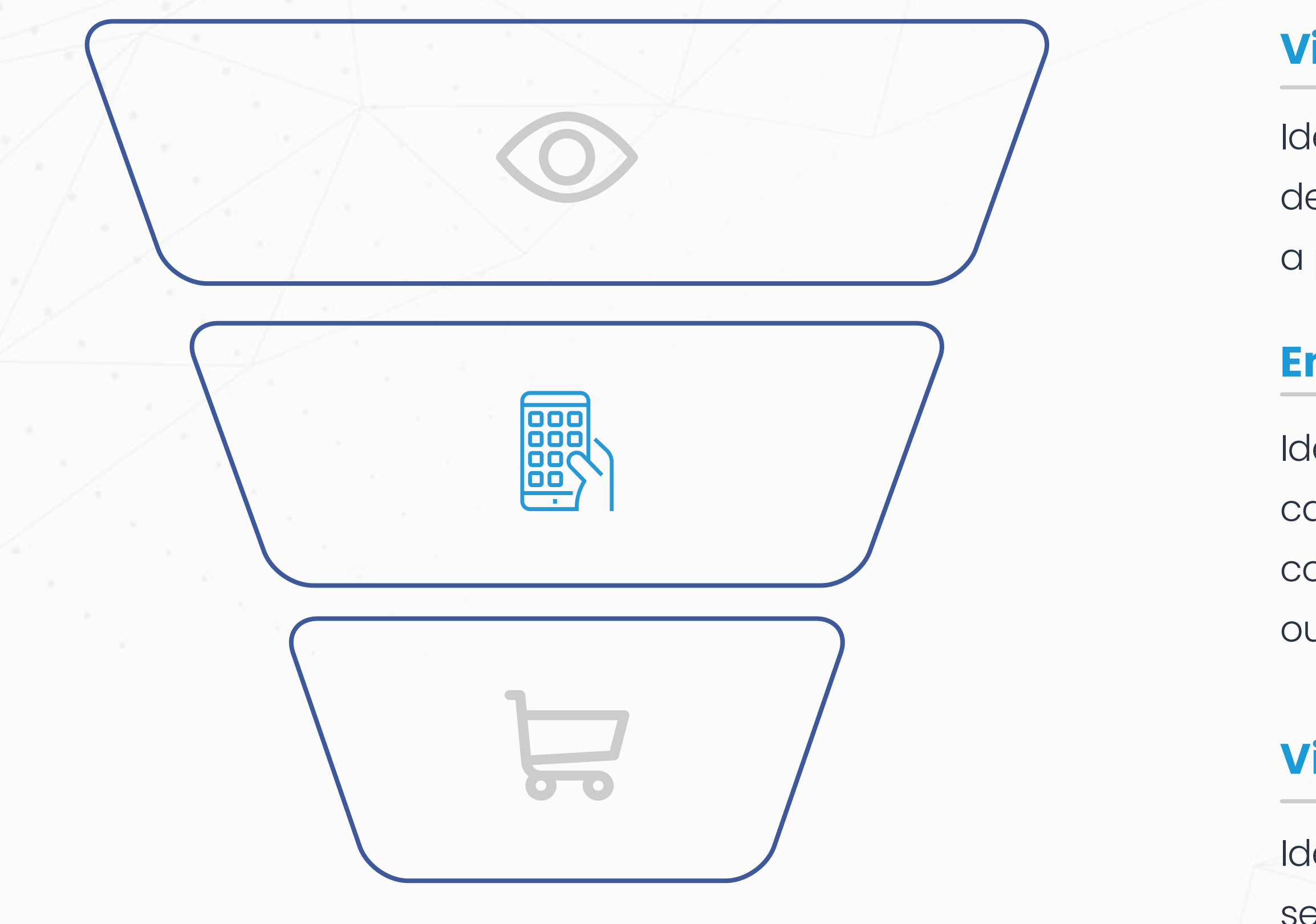

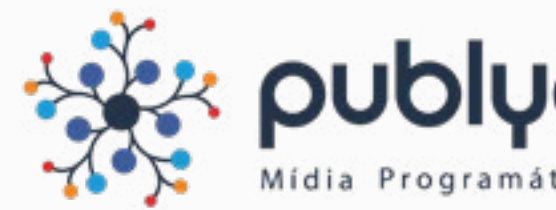

Ideal para obter mais leads de qualidade no LinkedIn. Clicar em seus anúncios levará os clientes a um formulário de geração de leads preenchido automaticamente com dados de perfil do LinkedIn.

Ideal para gerar mais compras, cadastros ou downloads. Sua campanha será exibida a pessoas mais propensas a executar a ação que você definir no seu site (como preencher um formulário ou fazer uma compra).

### **Geração de leads:**

### **Conversões:**

# **Conversão**

**MIDIA KIT: LINKEDIN > OBJETIVOS** 

# **Objetivos de campanha**

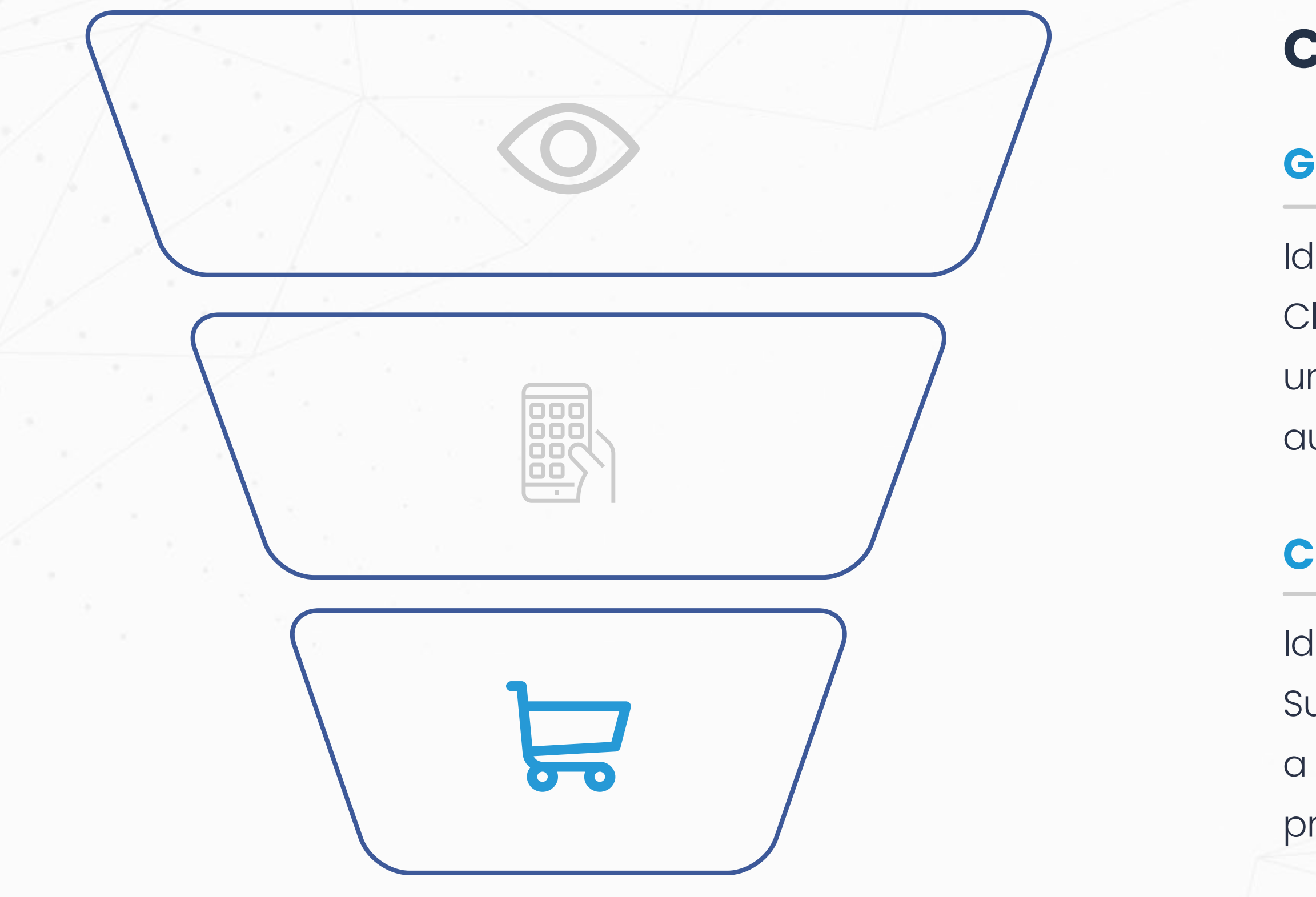

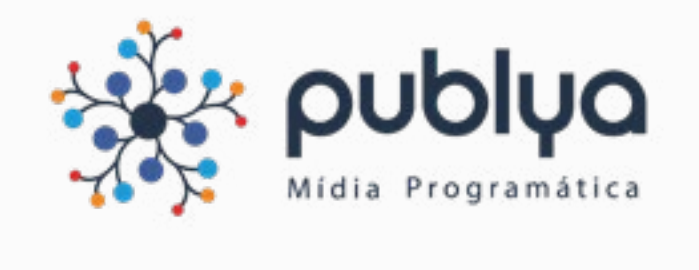

Conteúdo patrocinado que desenvolve relacionamento com o usuário, trazendo informações relevantes e gerando interesse no feed de notícias.

## **Sponsored Content**

### **Como você pode montar seu anúncio:**

- **•** Anúncio com imagem única
- Anúncio com carrossel de imagens
- Anúncio com vídeo

### **Formatos possíveis:**

## **[Confira as](https://areadocliente.publya.com/linkedin-sponsored-content-especificacoes/) [especificações](https://areadocliente.publya.com/linkedin-sponsored-content-especificacoes/)**

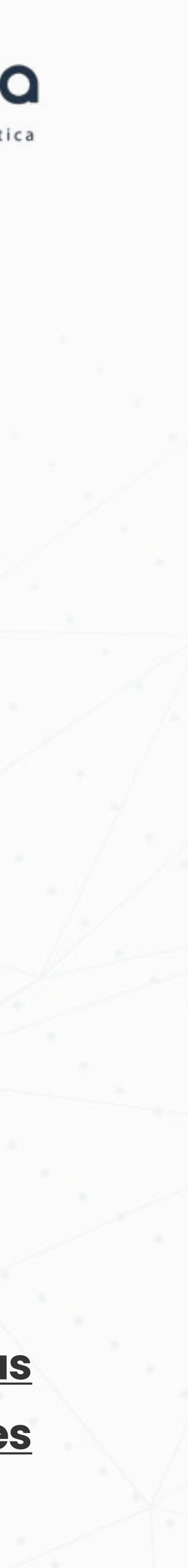

**MIDIA KIT: LINKEDIN FORMATOS**

### **Pode ser otimizado para:**

- **Reconhecimento de Marca**
- **Visualização de vídeo**
- **Visitas ao site**
- **Engajamento**
- **Conversões no site**
- **Geração de leads**

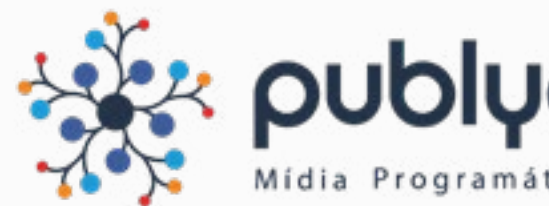

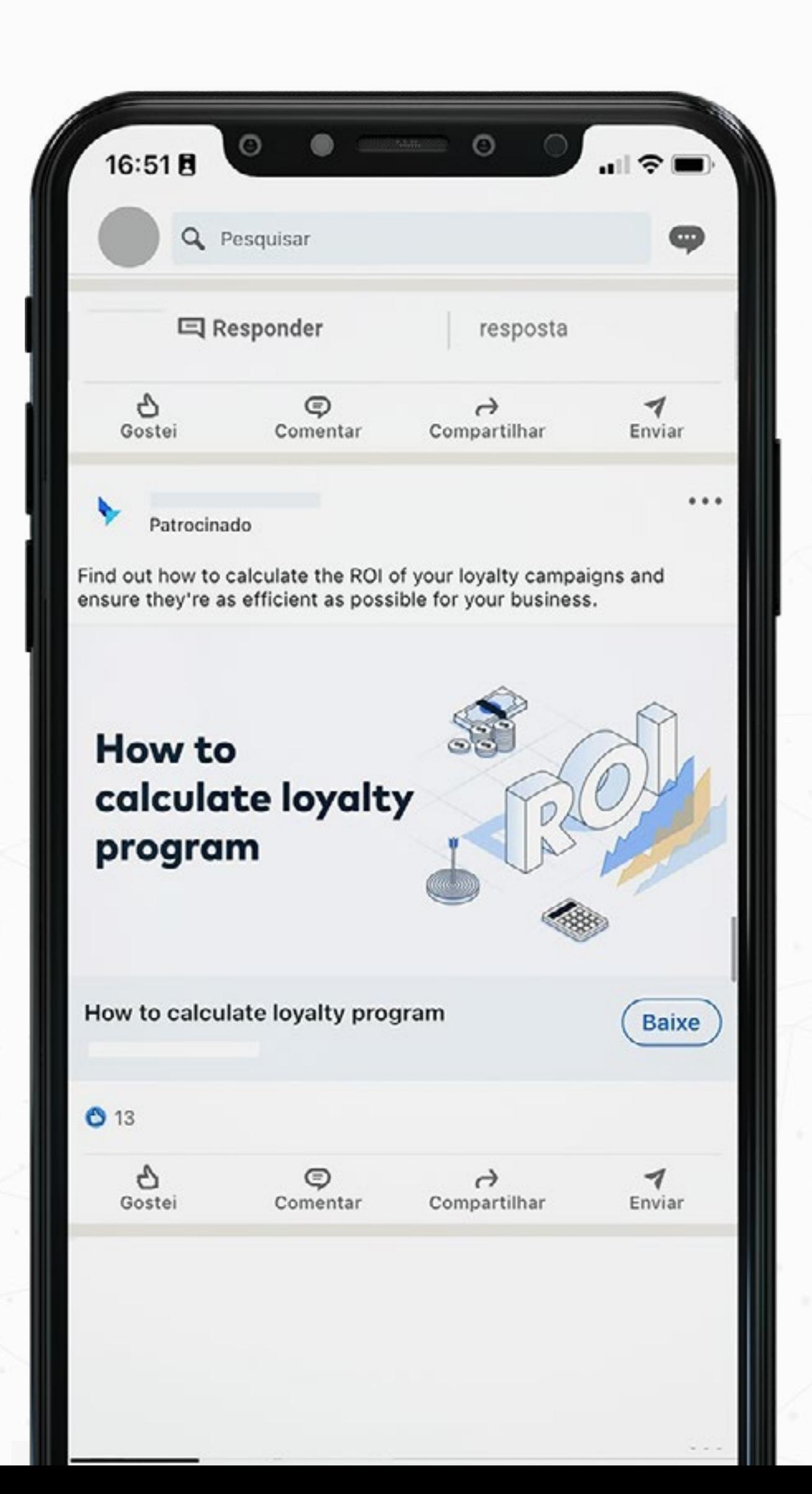

# **Formatos de Anúncios**

Crie anúncios que serão entregues na caixa de entrada do Linkedin, para o seu público-alvo.

**In Mail** (anúncio em mensagem)

**Anúncio em mensagem:** A mensagem é entregue acompanhada com um banner companheiro (300x250).

### **Formatos possíveis:**

*\*A criação desse anúncio com remetentes sendo uma página e não uma pessoa ainda está em beta e pode não ser aprovada.*

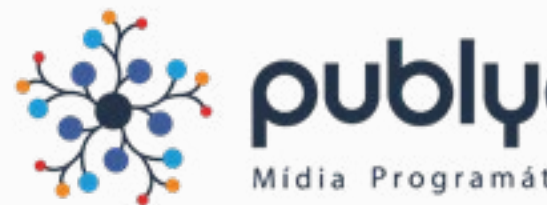

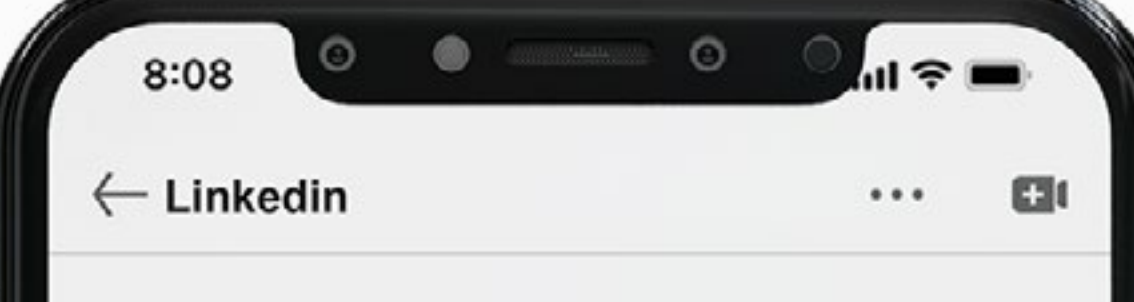

#### Oferta do Linkedin

Novidade: Aconselhamento Profissional no LinkedIn

#### Cadastre-se já

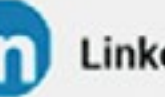

**LinkedIn** 

Apenas 7% dos profissionais no Brasil receberam orientação profissional de um mentor. Nossas pesquisas indicam que, se receber aconselhamento fosse mais fácil, esse número seria mais alto.

O LinkedIn agora oferece Aconselhamento Profissional, uma ferramenta gratuita, em que você pode receber orientação sob medida de profissionais e líderes experientes.

## **[Confira as](https://areadocliente.publya.com/linkedin-in-mail-especificacoes/) [especificações](https://areadocliente.publya.com/linkedin-in-mail-especificacoes/)**

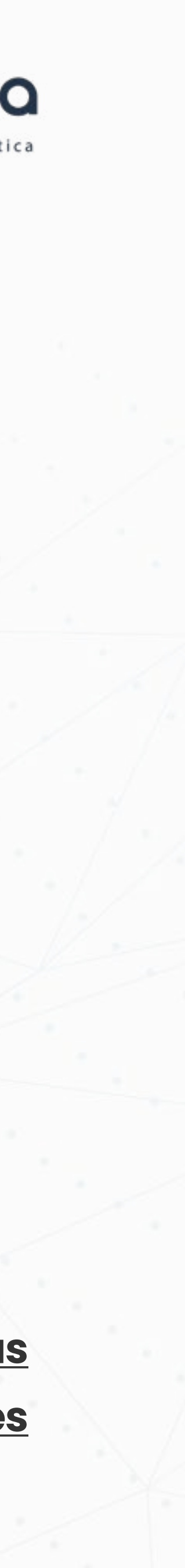

**MIDIA KIT: LINKEDIN > FORMATOS** 

# **Formatos de Anúncios**

- **Visitas ao site**
- **Geração de leads**
- **Conversões**

São anúncios de texto que aparecerão na coluna da direita ou parte superior do Linkedin.

## **Text Ads**

**Anúncio de texto:** anúncio de texto

**Formatos possíveis:**

### **[Confira as especificações](https://areadocliente.publya.com/linkedin-text-ads-especificacoes/)**

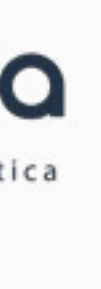

**MIDIA KIT: LINKEDIN > FORMATOS** 

# **Formatos de Anúncios**

- **Reconhecimento de Marca**
- **Visitas ao site**

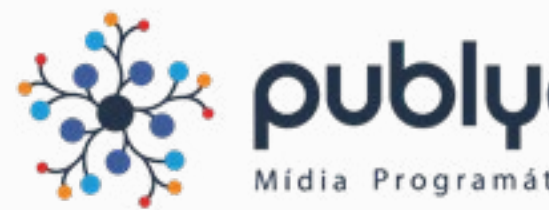

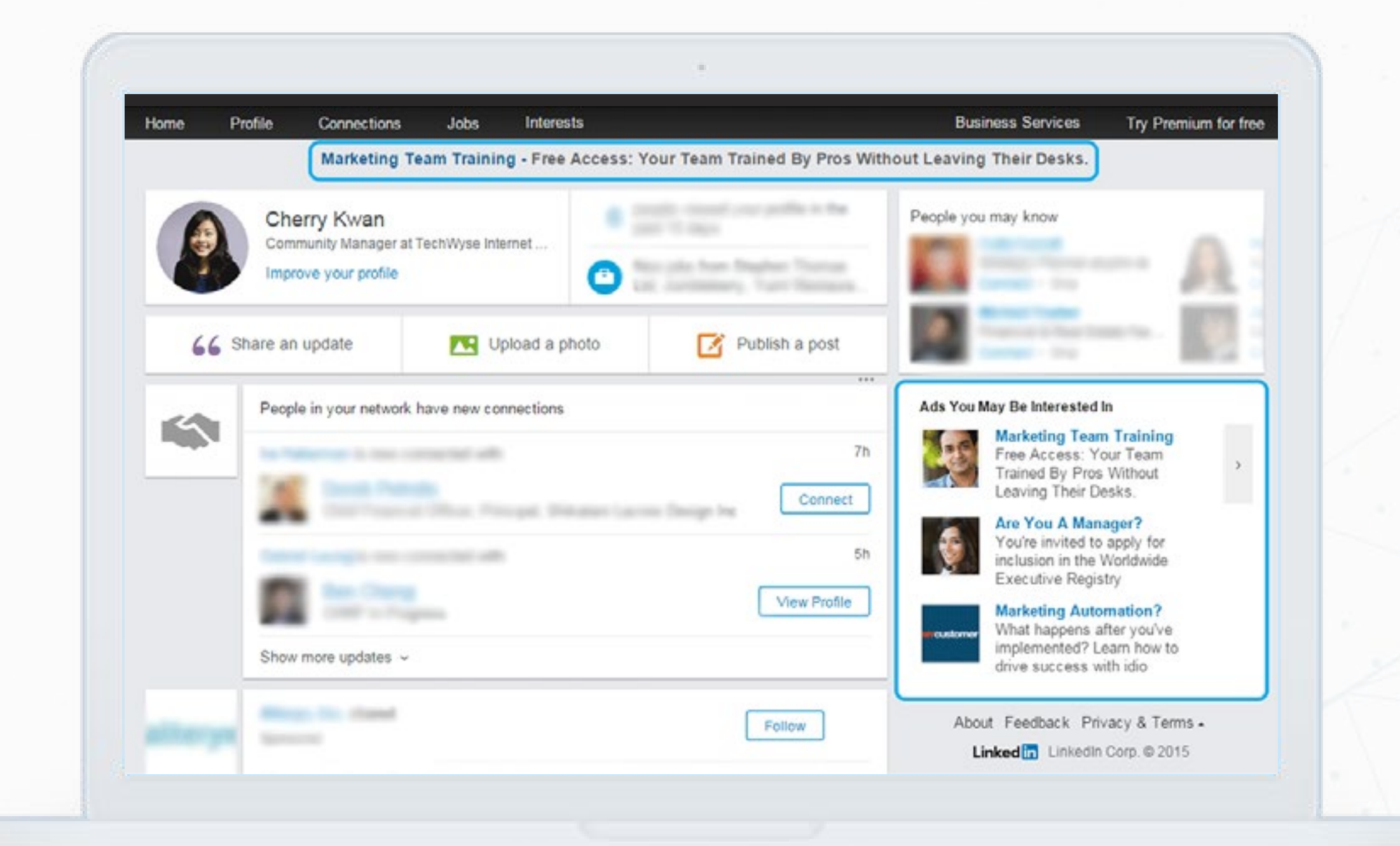

Crie an úncios personalizados com foto do perfil dos usuários para promover o seu site para usuários navegando no Linkedin via Desktop

# **Anúncio em destaque**

### **Anúncio de Texto + informações do usuário:**

O anúncio é automaticamente atualizado com a foto de perfil do usuário que está recebendo a impressão da campanha

## **Formatos possíveis:**

### **[Confira as especificações](https://areadocliente.publya.com/linkedin-anuncios-em-destaque-especificacoes/)**

**MIDIA KIT: LINKEDIN FORMATOS**

# **Formatos de Anúncios**

- **Reconhecimento de Marca**
- **Visitas ao site**

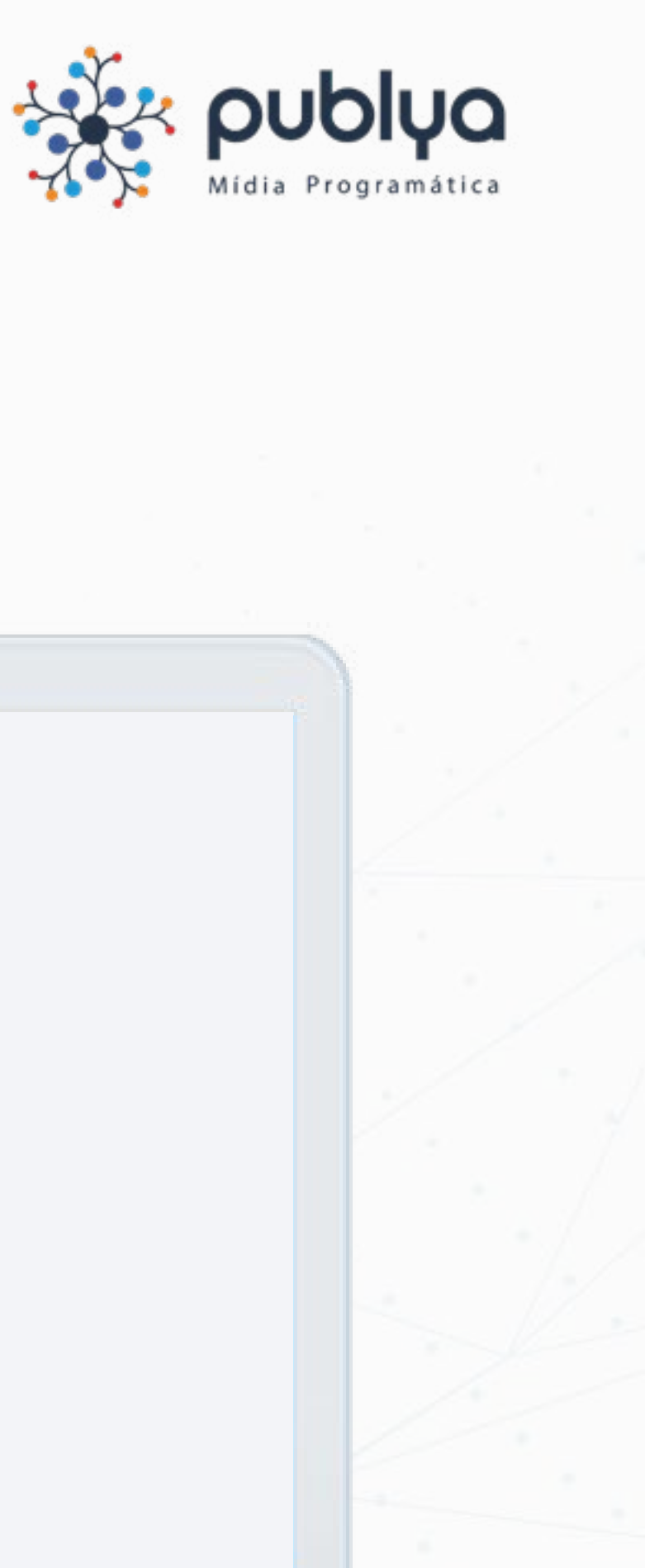

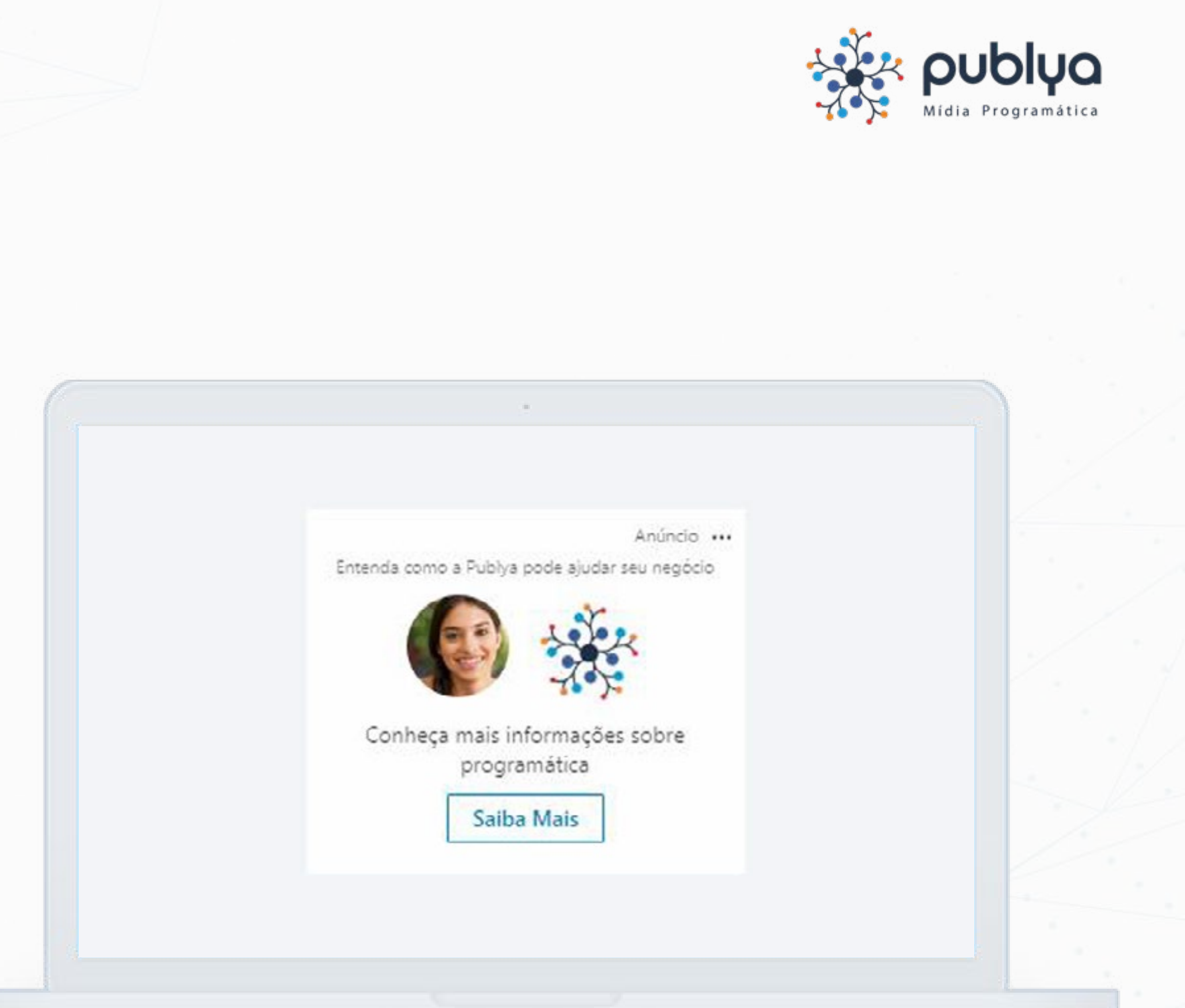

Crie anúncios personalizados com dados do perfil para promover a sua Company Page para usuários navegando no Linkedin via Desktop.

# **Anúncio para seguidores**

### **[Confira as especificações](https://areadocliente.publya.com/linkedin-anuncios-para-seguidores-especificacoes/)**

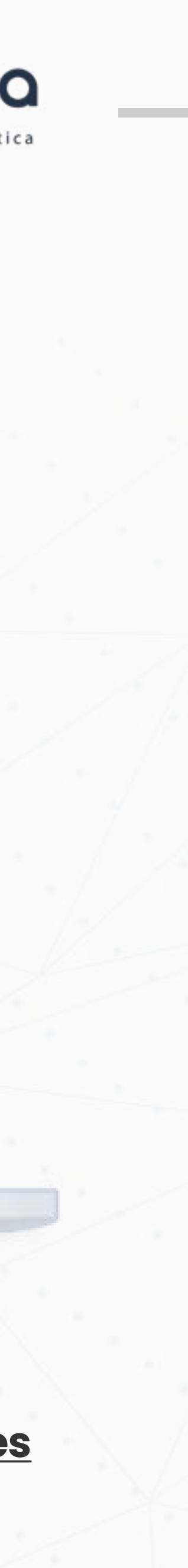

### **Formatos possíveis:**

### **Anúncio de Texto + informações do usuário:**

O anúncio é automaticamente atualizado com a foto de perfil do usuário que está recebendo a impressão da campanha.

**MIDIA KIT: LINKEDIN FORMATOS**

# **Formatos de Anúncios**

- **Reconhecimento de Marca**
- **Visitas ao site**
- **Engajamento**

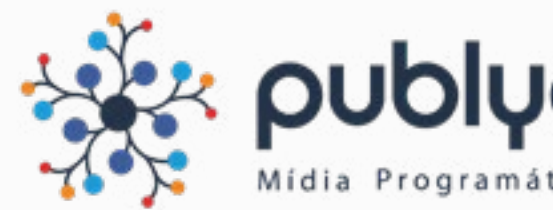

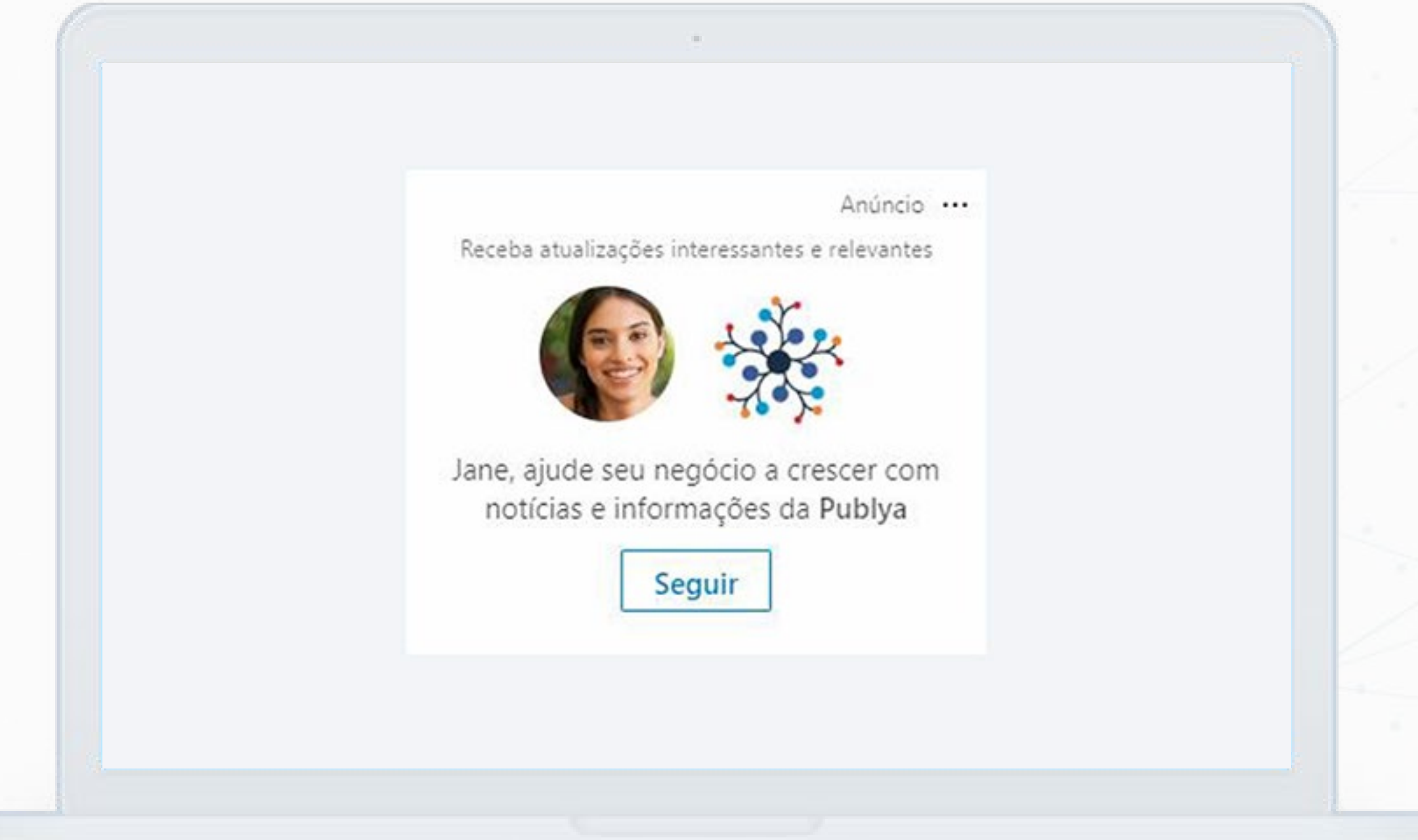

Endereço + raio, cidade, estado ou país.

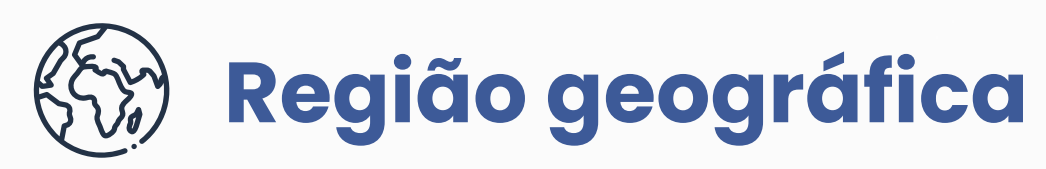

### **Dados Demográficos**  $\overline{\mathsf{P}}$

Direcione campanhas para usuários de determinada faixa etária ou gênero.

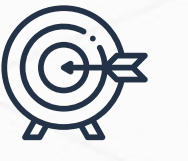

Busque usuários com determinados interesses, como Economia, Marketing, Industria etc e por perfil comportamental, como viajantes frequentes.

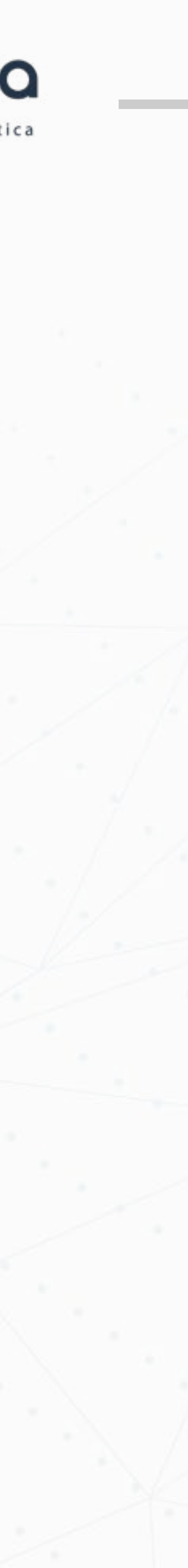

## **Interesses e Características**

Alcance usuários com base em anos de experiência, cargos, funções e competências do usuário.

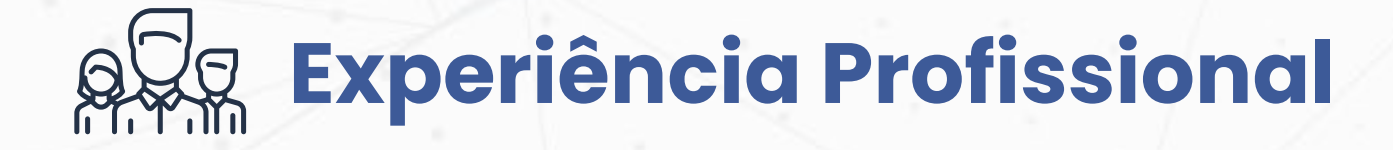

Crie audiências buscando por usuários de determinadas áreas de estudo, instituições de ensino ou diplomas. Exemplos: pessoas que se formaram na USP, pessoas com áreas de estudo em economia aplicada.

# **Formação**

Segmente seu público pelo nome da empresa onde trabalham, setores que atuam, tamanho da empresa que trabalham ou os seguidores da sua company page. Exemplos: empresas do setor de agricultura com 2-10 funcionários.

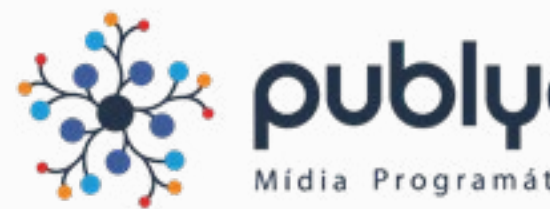

# **Empresas**

**MIDIA KIT: LINKEDIN > SEGMENTAÇÕES** 

# **Segmentações Disponíveis**

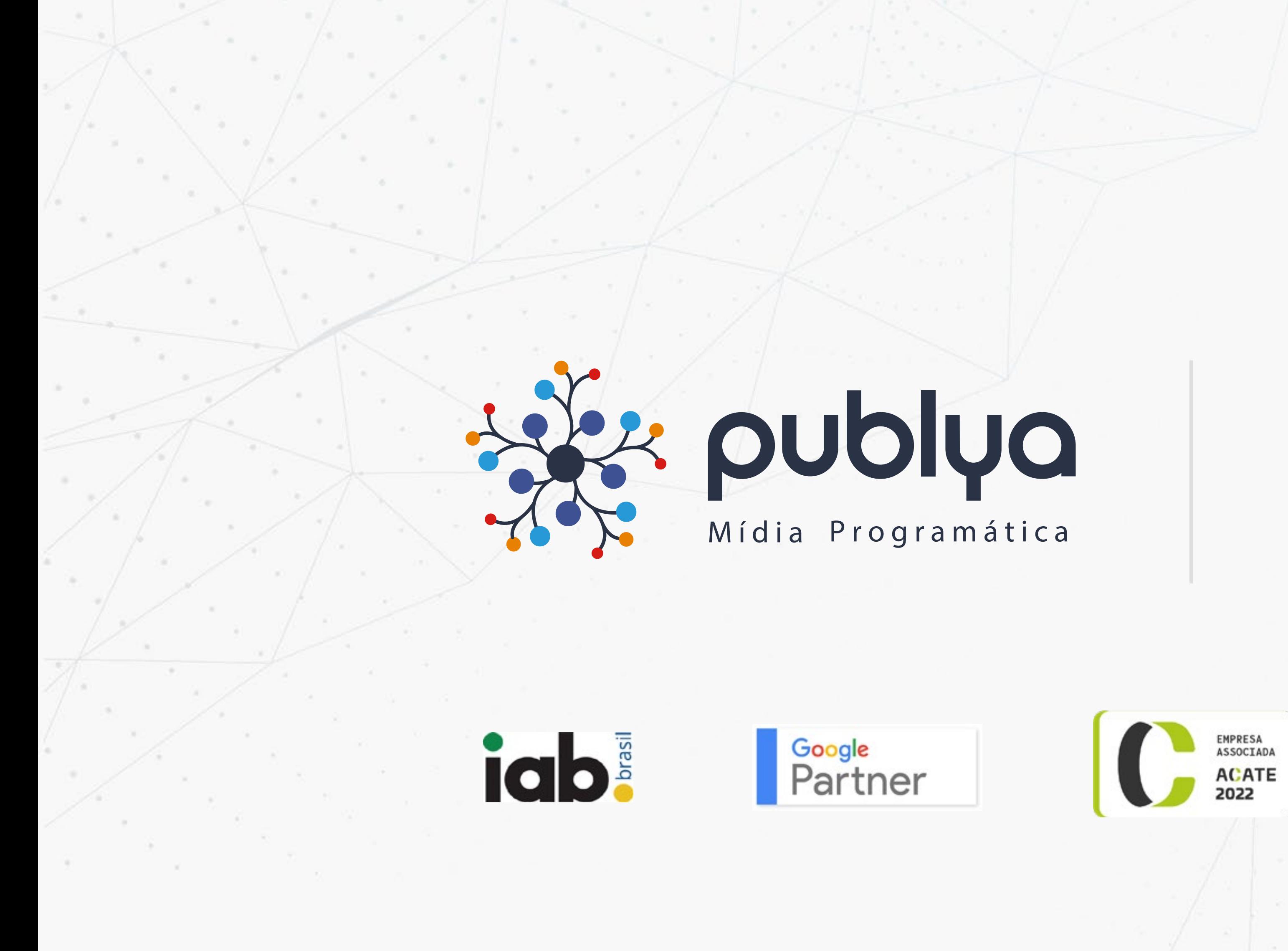

Rodovia José Carlos Daux, 500 – Sala 302 Techno Towers | João Paulo, Florianópolis - SC

![](_page_12_Picture_2.jpeg)

![](_page_12_Picture_3.jpeg)

![](_page_12_Picture_4.jpeg)